# How to Check the Similarity Report in Turnitin

| feedback studio | <b>Example Teacher</b>                                                                                                    | 92 of 93 $-$<br>/100<br>$  \,$                                                                                                    | ℗             |
|-----------------|----------------------------------------------------------------------------------------------------|----------------------------------------------------------------------------------------------------|---------------|
|                 | BHP was founded in Melbourne in 1885. Billiton was founded in 1860. In June 2001, the<br>two companies merged. In the 2003-2004 financial year, it had total revenue of \$34.087 billion,<br>a total market capitalization of \$136.35 billion. It employed 35,000 people, making it the<br>second-largest mining group company globally. It was listed on stock exchanges in Australia,<br>London, and New York. The company is the world's third-largest supplier of iron ore. The<br>company has more than 100 years of business relationships with China, including importing<br>and exporting mineral products and steel, minerals, and land and sea oil exploration. Board<br>Chairman Don Argus and CEO Charles Goodyear. | <b>Match Overview</b><br>۸<br>79%<br>۰<br>$\blacktriangledown$<br>$\leq$<br>B<br>Currently viewing standard sources<br><b>View English Sources (Beta)</b><br>Æ<br>Matches<br><b>S</b><br>$0^{\mathsf{p}}$<br>Submitted to University<br><b>Student Paper</b> | 23%           |
|                 | Over the past 100 years, from the trade of resource products, domestic and foreign joint<br>ventures to the procurement of mining machinery and equipment in China, BHP Billiton has<br>established a long-term and friendly all-round partnership with Chinese business partners.<br>As the world's second-largest economy, China is critical to developing BHP Billiton. Over the                                                                                                    | 79<br>Submitted to Queensla.<br>$11\%$ ><br><b>Student Paper</b><br>氦<br>Submitted to RMIT Uni<br>3<br><b>Student Paper</b>                                                                                                    | $6\%$ >       |
|                 | agst 40 years, BHP Billiton has supplied China with more than a billion tons of iron ore and<br>coking coal, liquefied natural gas, copper concentrate, nickel, and ather resource products in<br>the process of China's rapid industrialization and urbanization, providing a solid resource<br>quarantee for China's development. Like many multinational companies, BHP Billiton is a vital                                                                                                    | 0<br>Submitted to University<br>4<br><b>Student Paper</b><br>Q<br>Submitted to Flinders U<br>5<br>۰<br><b>Student Paper</b>                                                                                                    | 6%<br>$5\%$ > |
|                 | participant, witness, contributor, and beneficiary of China's reform and opening up and has<br>forged an indissoluble, relationship with China.                                                                                                    | E(S)<br>Submitted to University<br>6<br><b>Student Paper</b><br>粪                                                                                                    | $4\%$ >       |
|                 | BHP Billiton Group is the world's largest production and distribution enterprise of various                                                                                                    | Submitted to Swinburn                                                                                                    | $4\%$ >       |

An example of a similarity report in Turnitin

#### Overview:

This guide will show you how to check the matching report details in Turnitin website.

What to know:

This guide is applicable to both teachers and students.

## Table of Contents

Step 1: Click on the [percentage](#page-0-0) rate in dropbox Step 2: Open up the report source in [Turnitin](#page-1-0) Step 3: Match [overview](#page-1-1) page Step 4: Check the [Matching](#page-1-2) source Step 5: View the [Matching](#page-2-0) Source

<span id="page-0-0"></span>Step 1: Click on the percentage rate in dropbox

Find an assignment and click on the percentage rate next to an icon of a pencil.

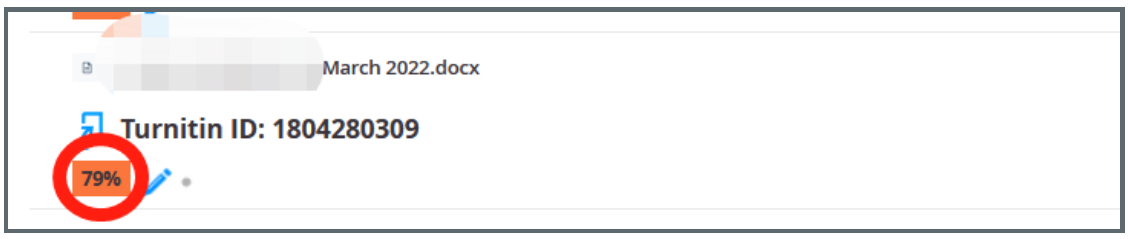

:<br>Littlichtischer Einstehen (1990–1991) und der Schweiter und der Schweiter und der Schweiter und der Schweiter

 $768 \bullet 0$ 

<span id="page-1-0"></span>After clicking the percentage rate, a new page in Turnitin will be opened up. Please click the number indicating the match overview, which is usually folded.

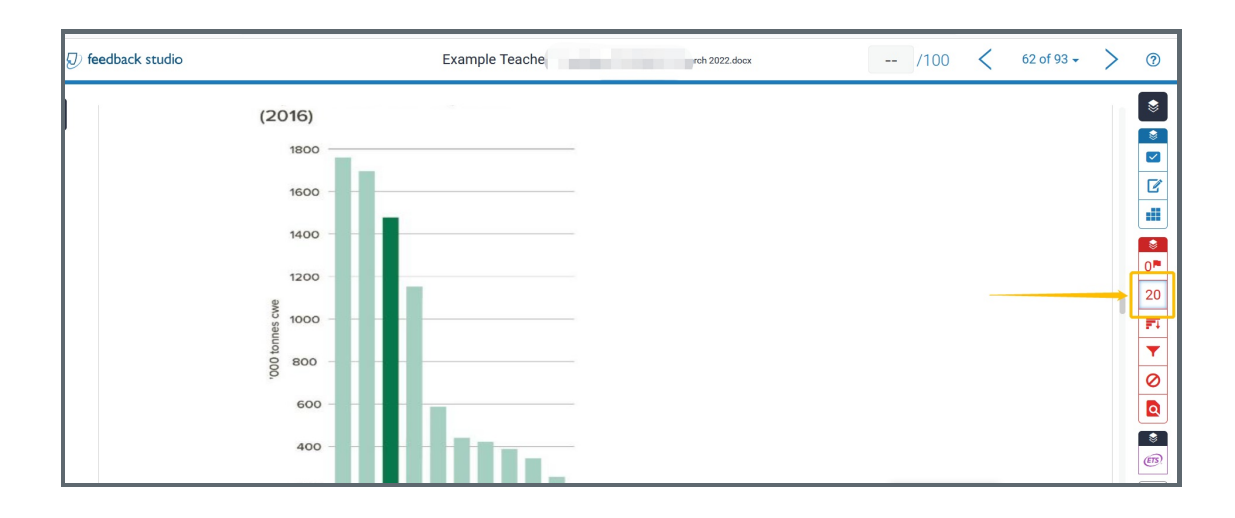

## <span id="page-1-1"></span>Step 3: Match overview page

A match overview is displayed after clicking on the rate number. A collection of all the matching sources are displayed. The number "20%" is the sum of all the matching percentages.

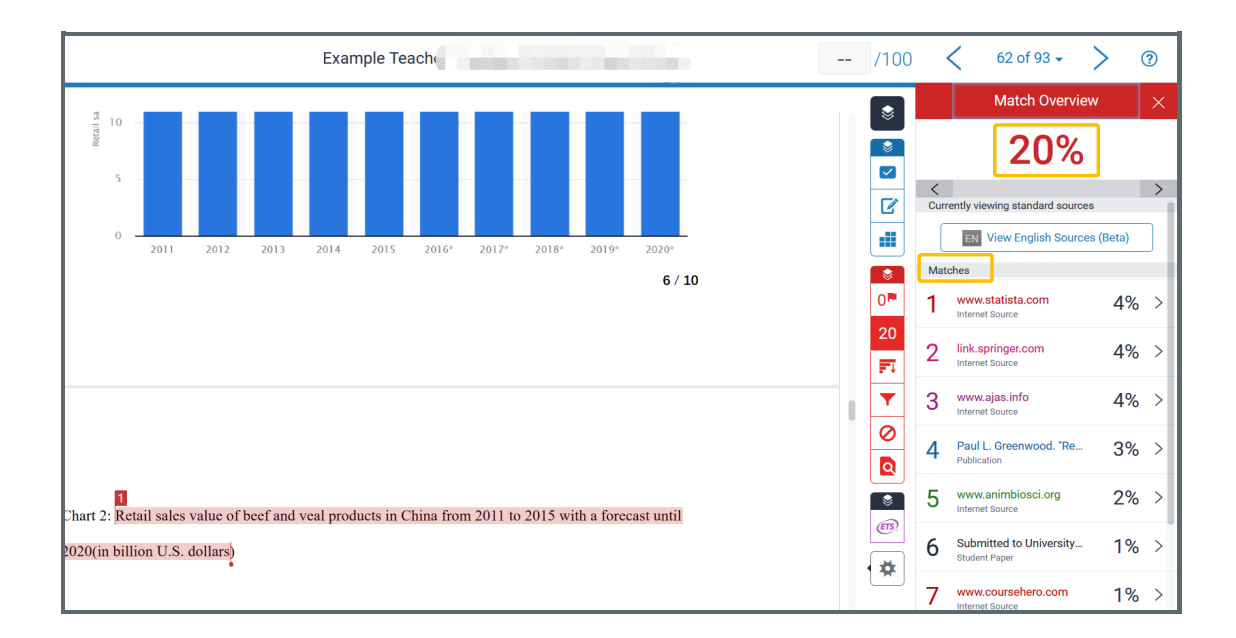

## <span id="page-1-2"></span>Step 4: Check the Matching source

If you click on the first source with a 4% match, you will be directed to the matching content in the file with a tiny "1" at the beginning of the sentence, indicating this is the first match. There are two ways to see the details: one is to click on the source URL and open page in a new window; the other is to click on the book icon to view the full resource at the right hand side next the document.

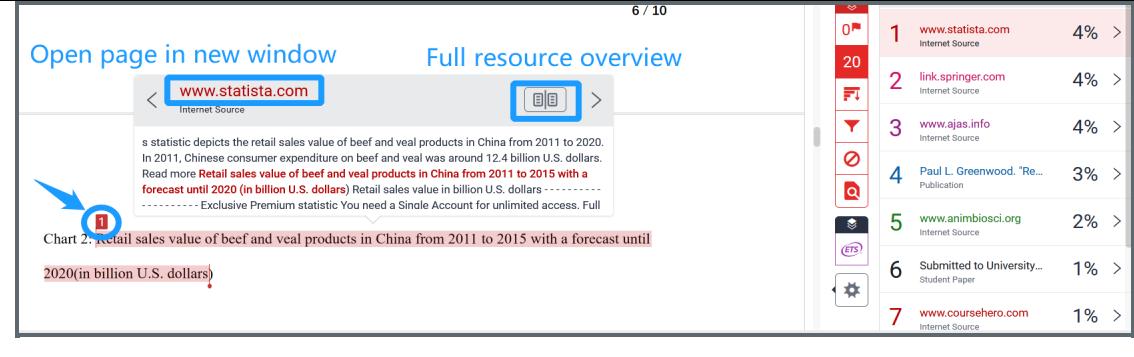

### <span id="page-2-0"></span>Step 5: View the Matching Source

After clicking on the book icon, the matching source will be displayed on the same page as the file. After viewing, you could click on X button to close the full source window or to choose another source to review.

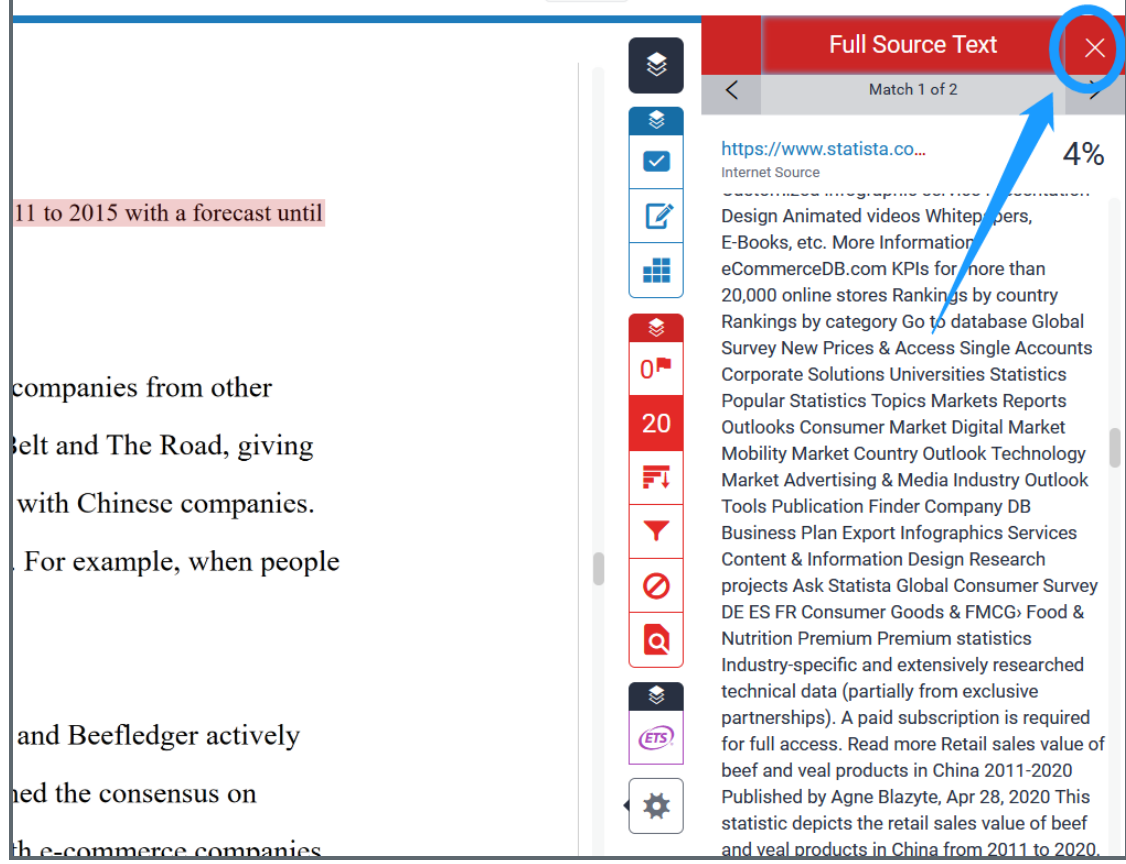

#### Tips:

When viewing the matching source in the original website, you may be asked to send a request to view the original matching source after opening up a webpage.

#### Next steps:

Now that you know how to check the matching reort, you may be interested in the following related articles:

How to Exclude the Source of a Wrong [Submission](https://knowledgebase.xjtlu.edu.cn/article/how-to-exclude-the-source-of-a-wrong-submission-332.html)